## Funding Commitment Decision Letter (FCDL) Guide FY 2023

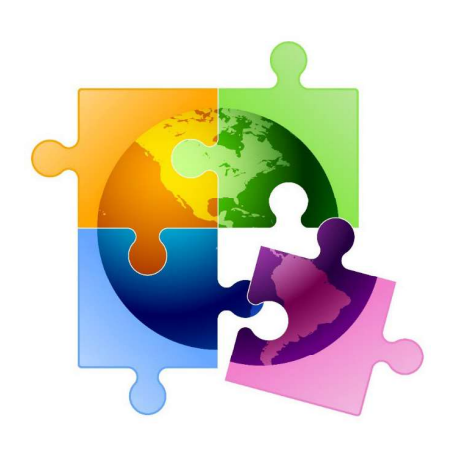

May 2023

## You are here in the E-rate process:

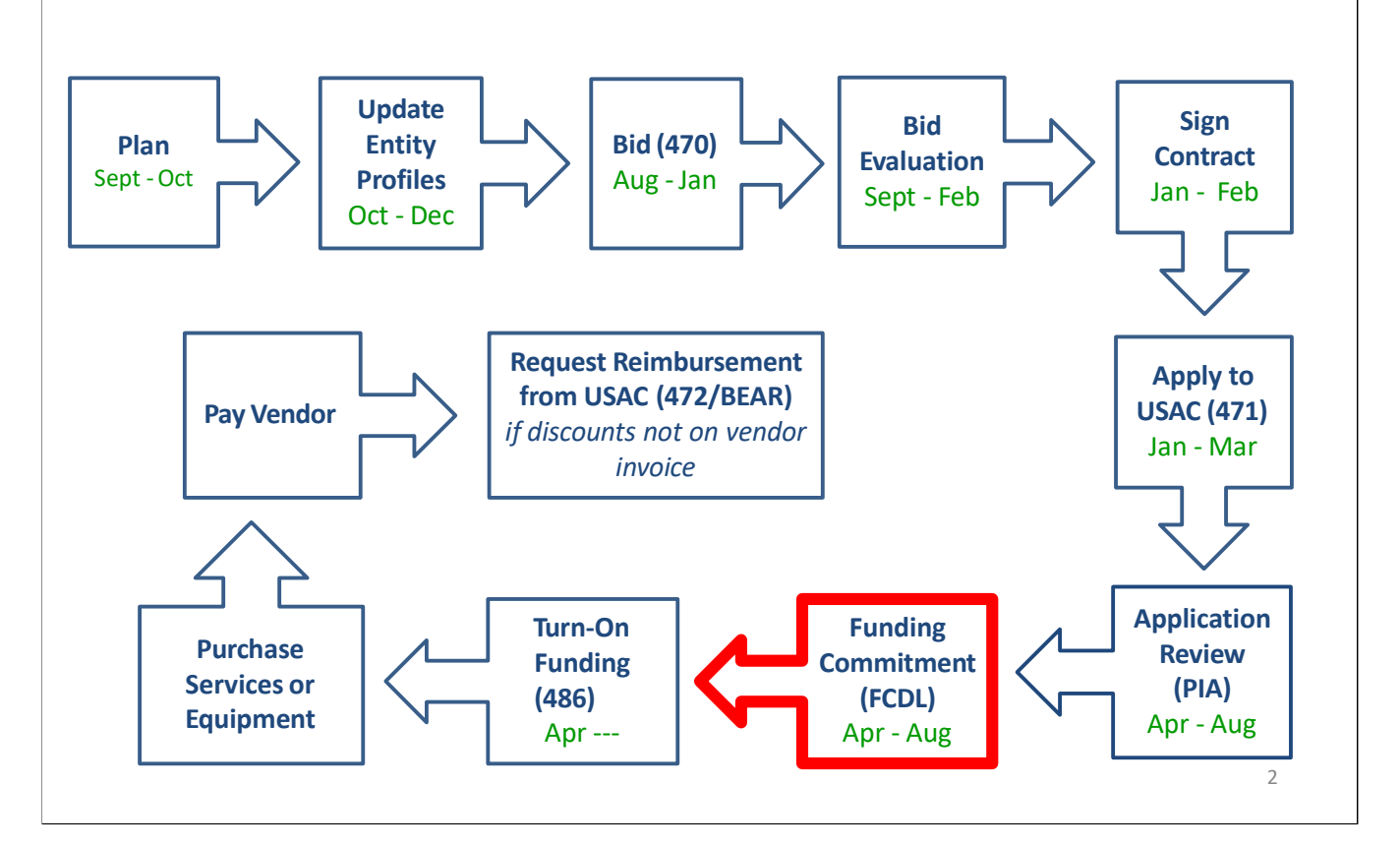

- FY 2023 FCDL Overview<br>
 After USAC reviews your Form 471, they issue<br>
Funding Commitment Decision Letter (FCDL) t<br>
applicant<br>
 FCDLs are issued in weekly funding 'waves' frc<br>
April until all applications are decided<br>
 G **• After USAC reviews your Form 471, they issue a** Funding Commitment Decision Letter (FCDL) to the<br>Funding Commitment Decision Letter (FCDL) to the<br>applicant<br>FCDLs are issued in weekly funding 'waves' from lat<br>April until all applications are decided<br>• Goal is to have all applicant • After USAC reviews your Form 471, they issue a<br>Funding Commitment Decision Letter (FCDL) to the<br>applicant<br>• FCDLs are issued in weekly funding 'waves' from late<br>April until all applications are decided<br>• Goal is to have
	- FCDLs are issued in weekly funding 'waves' from late Funding Commitment Decision Letter<br>
	applicant<br>
	• FCDLs are issued in weekly funding 'w<br>
	April until all applications are decided<br>
	• Goal is to have all FCDLs released<br>
	• The FCDL is sent via e-mail to 471 con<br>
	copied<br>
	– N applicant<br>
	• FCDLs are issued in weekly funding 'waves' from late<br>
	April until all applications are decided<br>
	• Goal is to have all FCDLs released by September 1<br>
	• The FCDL is sent via e-mail to 471 contact; EPC AA is<br>
	cop
		- Goal is to have all FCDLs released by September 1
	- •• FCDLs are issued in weekly funding 'waves' from late<br>
	April until all applications are decided<br>
	• Goal is to have all FCDLs released by September 1<br>
	• The FCDL is sent via e-mail to 471 contact; EPC AA is<br>
	copied<br>
	— No p copied
		- No paper FCDLs are mailed
			- -
				-

3

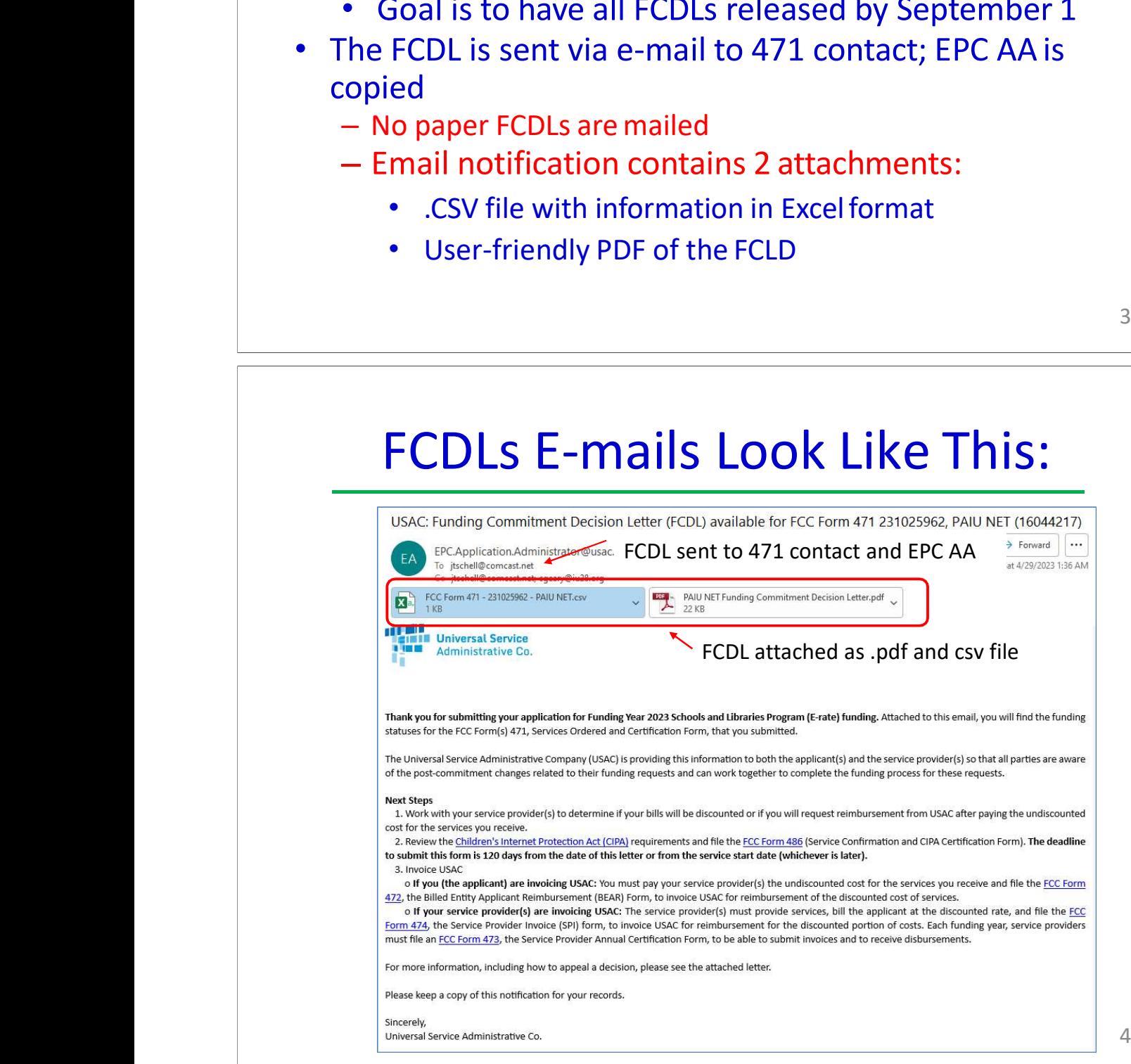

- •
	- •
	- •
- User-Friendly FCDL in .pdf Format<br>
First 3 pages of FCDL contain important notices:<br>
 Next step to file 486<br>
 Applicant responsibilities obligation to pay non-<br>
discounted share, etc.<br>
Page 4 contains a summary of the User-Friendly FCDL in .pdf For<br>
• First 3 pages of FCDL contain important notices:<br>
• Next step to file 486<br>
• Appeal process if funding was denied or red<br>
• Applicant responsibilities – obligation to pay<br>
discounted share Next step to file 486<br>
Next step to file 486<br>
Nepeal process if functions of the 486<br>
Nepeal process if functions of the Applicant responsibility<br>
Next each FRN − Am<br>
Next pages list the deta • First 3 pages of FCDL contain important notices:<br>• Next step to file 486<br>• Appeal process if funding was denied or reduced<br>• Applicant responsibilities – obligation to pay nor<br>discounted share, etc.<br>• Page 4 contains a s • Applicant responsibilities - obligation to pay non-• First 3 pages of FCDL contain important notices:<br>• Next step to file 486<br>• Applicant responsibilities – obligation to pay non-<br>discounted share, etc.<br>• Page 4 contains a summary of the decision<br>• Lists each FRN – Amount • Next step to tile 486<br>• Appeal process if function<br>• Applicant responsibility<br>discounted share, etc.<br>• Page 4 contains a summa<br>• Lists each FRN – Amol<br>• Easy to decipher if<br>• Next pages list the details<br>• FCDL OVE
	- •
		- Lists each FRN Amount Requested, Amount Funded
			- Easy to decipher if funding was reduced or denied

5 and 20 and 20 and 20 and 20 and 20 and 20 and 20 and 20 and 20 and 20 and 20 and 20 and 20 and 20 and 20 and

•

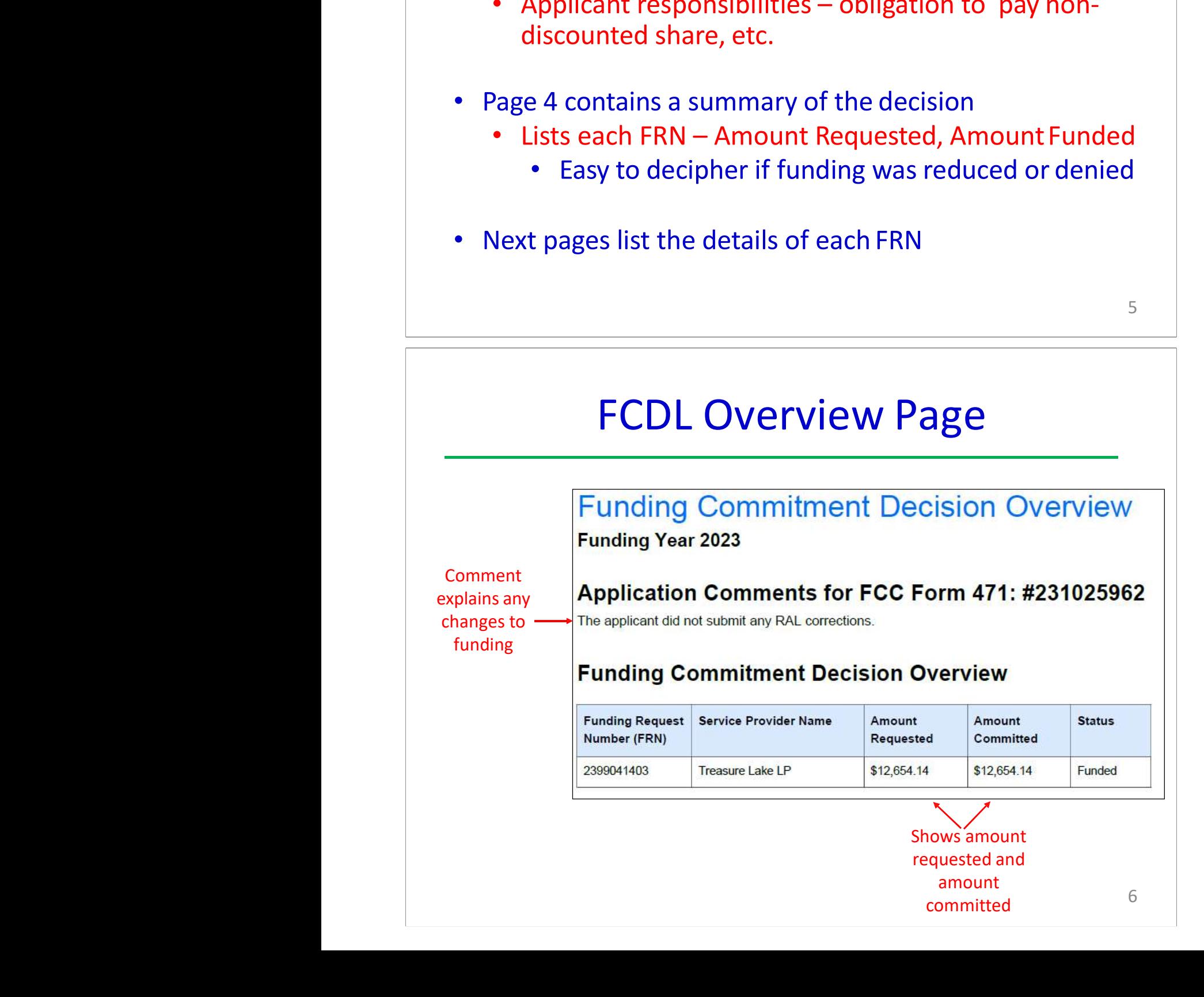

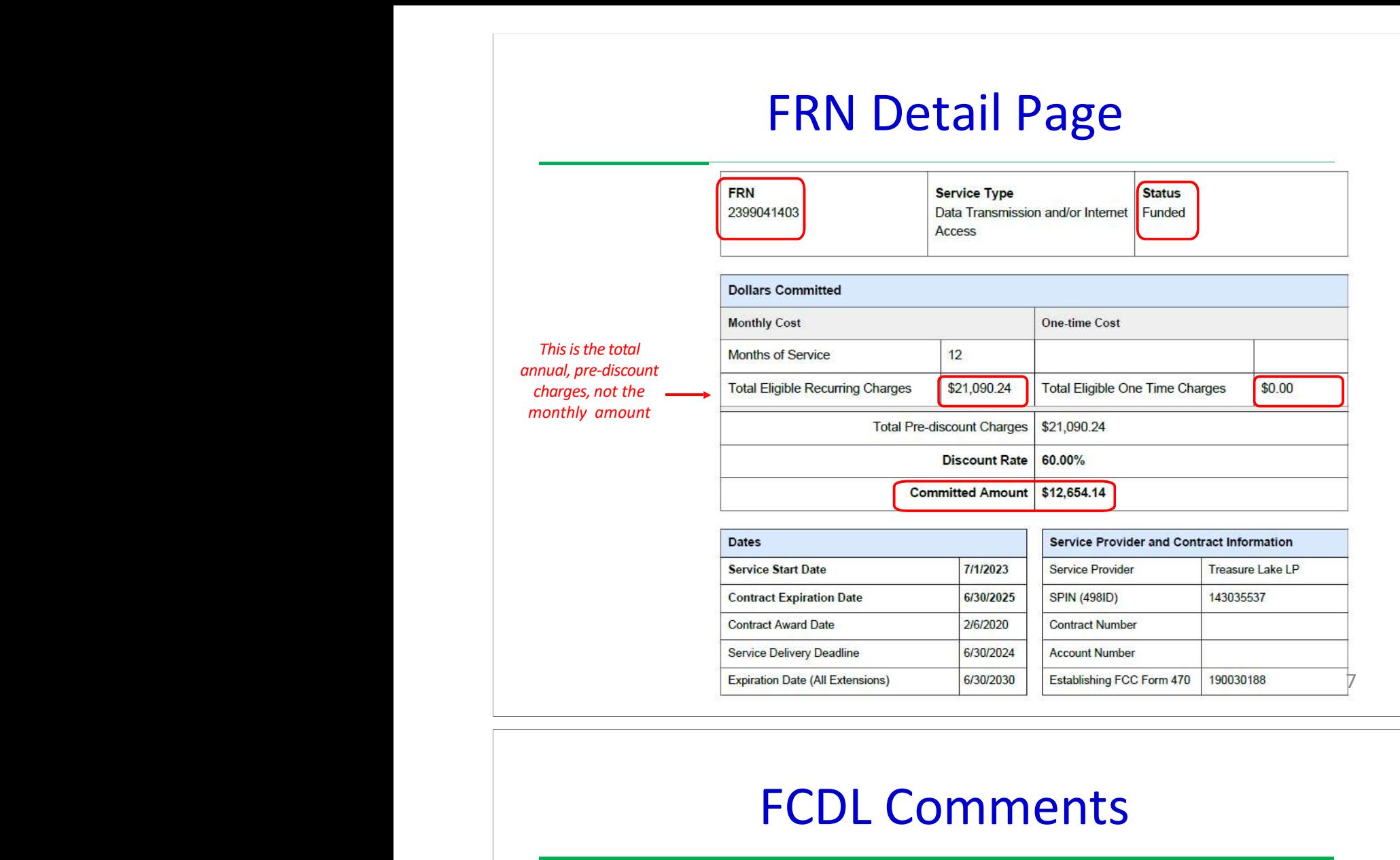

## FCDL Comments

I

If anything was changed on the application, either at the request of the applicant or by the PIA reviewer, those changes will be indicated here.

**Funding Commitment Decision Comments** 

MR1: Approved as submitted.

If no changes were made, it will say "Approved as submitted."

- • In addition to the .pdf version, the FCDL also is sent as a.CSV file
	- •
	- • .CSV file is helpful if you want to create an Excel table with your FCDL information

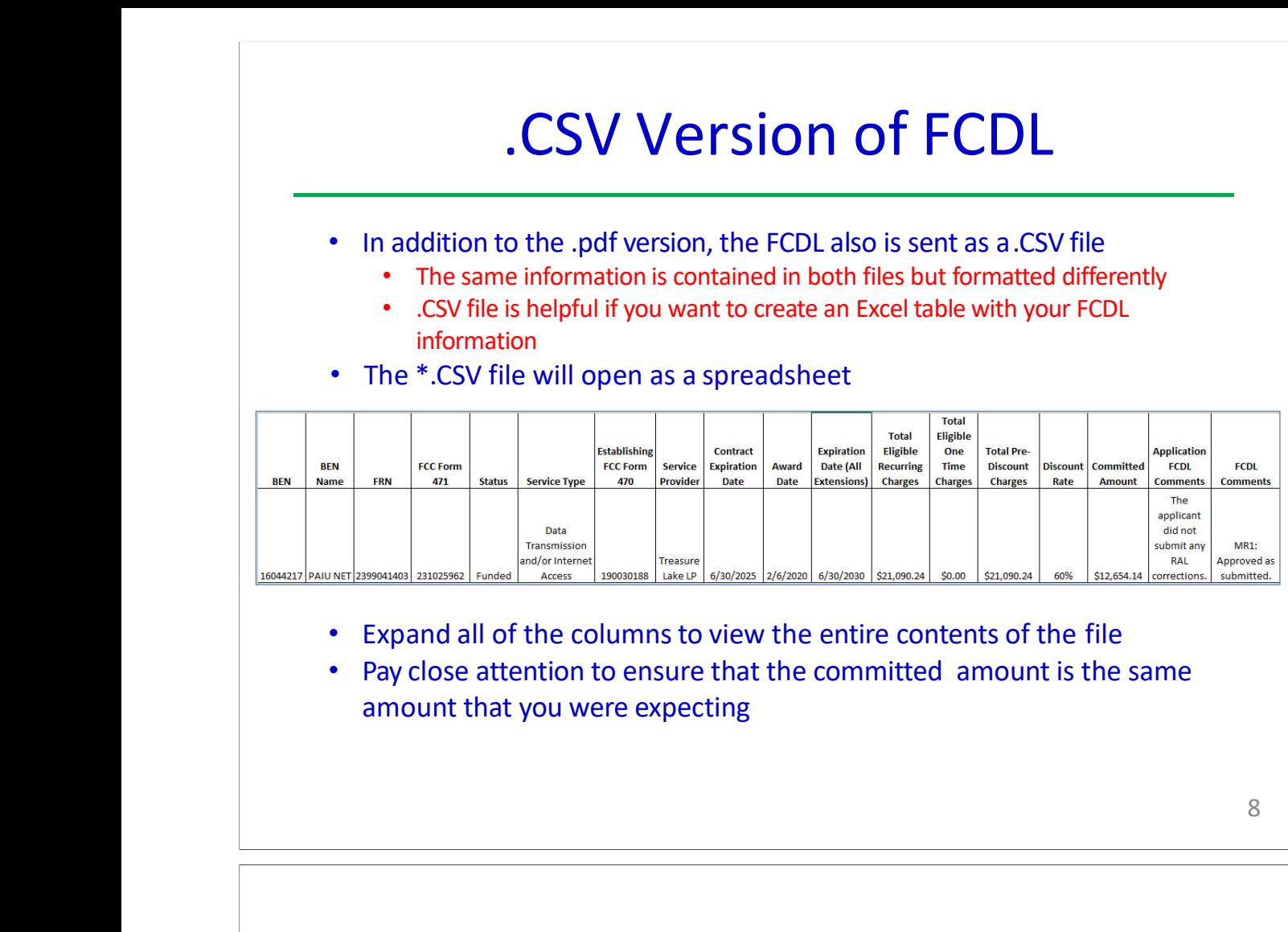

•

- •
- •Pay close attention to ensure that the committed amount is the same

8

# Expand all of the columns to view the entire contents of the file<br>
• Pay close attention to ensure that the committed amount is the<br>
amount that you were expecting<br>
<br>
Generating FCDLs in EPC<br>
My Landing Page<br>
<br>
Liniversal **EXPAND AND AND AND ANOTEST CONSUMING A SURFACE OF A SURFACE OF A SURFACE OF A SURFACE OF A SURFACE OF A SURFACE OF A SURFACE OF A SURFACE OF A SURFACE OF A SURFACE OF A SURFACE OF A SURFACE OF A SURFACE OF A SURFACE OF A** Generated<br>
My Landing Page<br>
My Landing Page<br>
My Landing Page<br>
My Landing Page<br>
My Landing Page<br>
My Landing Page<br>
Microsofter Contains and the stress of stress and the stress of the EPC L<br>
Multication Second<br>
Multication Se At the top of the EPC Landing Page, under Notifications, select 'Funding Commitment Decision Letter' for Notification Type and then 'FY 2023' Welcome, Blue Ribbon School District! My Landing Page

# FCDL in EPC

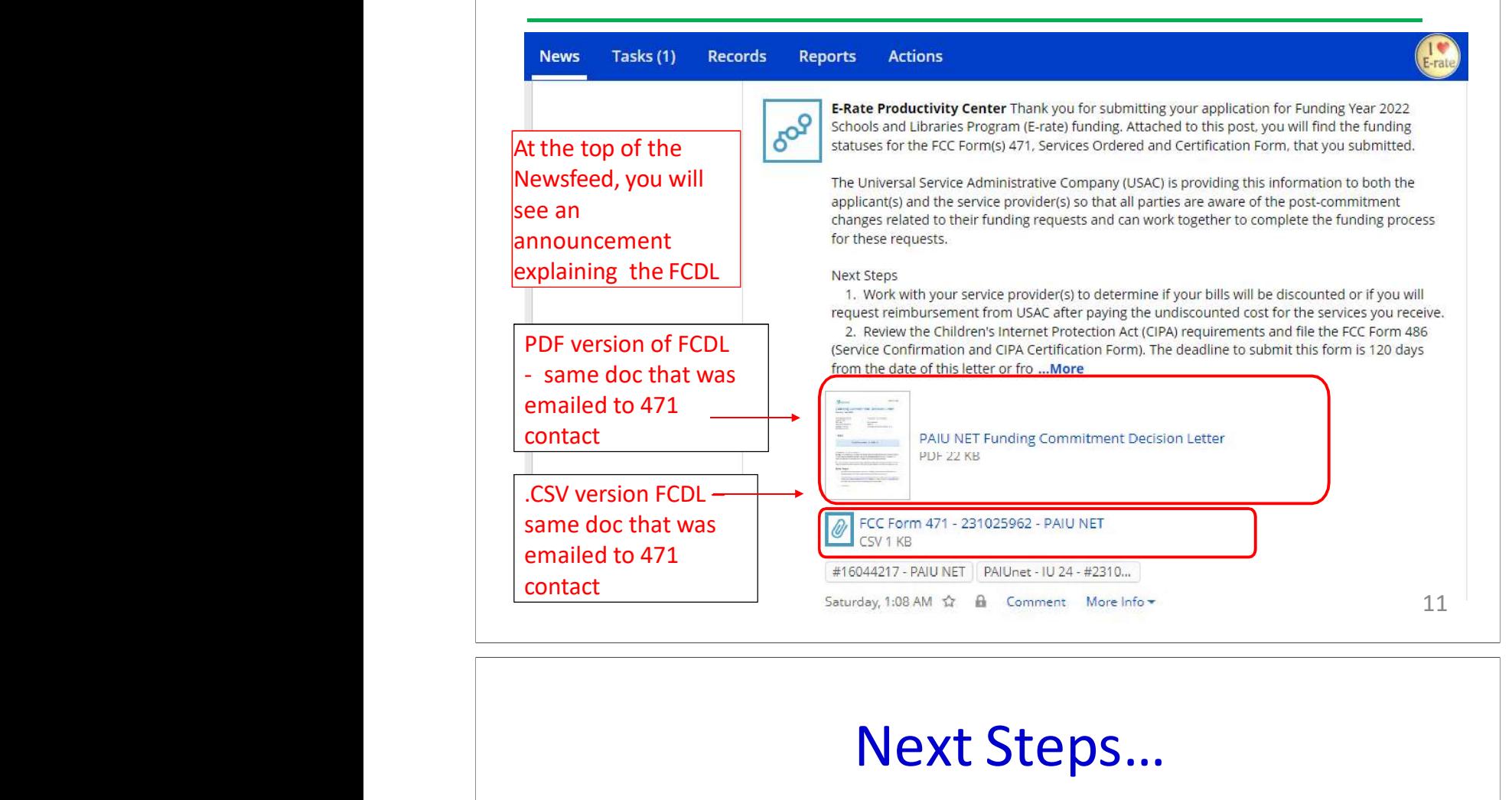

## •

- 
- 

## •

- • If you want your vendor to provide discounted bills, notify them immediately
- •Some vendors will have additional paperwork to complete identifying the
- **Review your FCDL Closely!**<br>
 Make certain you agree with their decision. If not, file an appeal<br>
 Appeals must be dated and submitted within 60 days of the date of the<br> **FCCL. Submit appeals in EPC**<br>
 **Request Discoun** • Nake certain you agree with • Appeals must be dated and FCDL. Submit appeals in EPC<br>• Appeals must be dated and FCDL. Submit appeals in EPC<br>• **Request Discounts**<br>• If you want your vendor to p immediately<br>• Some vendors • Review your FCDL<br>• Make certain yo<br>• Appeals must b<br>• FCDL. Submit ar<br>• Request Discounts<br>• If you want you<br>• immediately<br>• Some vendors v<br>• FRN, account nu<br>• File Form 486: To "<br>120 days of the FC<br>• The 486 must be<br>• VE FRIM, accounts<br>
FRN, account vendors will have additional paperwork to complete identifying the Some vendors will have additional paperwork to complete identifying the FRN, account number, etc.<br>
FRN, account number, etc. <br> 120 FRN, account number, etc.<br>
120 days of the FCDL date (or October 28, whichever is later)<br>
120 days of the FCDL date (or October 28, whichever is later)<br>
120 days of the FCDL date (or October 28, whichever is later)<br>
12 File Form 486: To "turn on funding" you must file a Form 486<br>120 days of the FCDL date (or October 28, whichever is later)<br>• The 486 must be filed in EPC<br>• VERY easy to file. Go to Landing Page and select "FCC Form 486"<br>• Next Steps...<br>
Neview your FCDL Closely!<br>
∴ Make certain you agree with their decision. If not,<br>
∴ Appeals must be dated and submitted within 60 da<br>
FCDL. Submit appeals in EPC<br>
∴ Request Discounts<br>
∴ If you want your ven
	-
	- •
	- • Remember, you cannot file the Form 486 until a funding commitment has 120 days of the FCDL da<br>
	• The 486 must be filed i<br>
	• VERY easy to file. Go to<br>
	• Remember, you cannot<br>
	been issued for an FRN<br>
	Funding Request Re<br>
	[Appeal | Manage M]